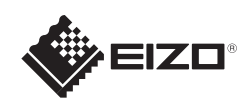

## **重要事項** FlexScan S1703/S1903/S1923/S1933

請仔細閱儲存在光碟上的預防措施、本設定指南和使用者操作手冊,掌握如何安全、有效地使用本產品。

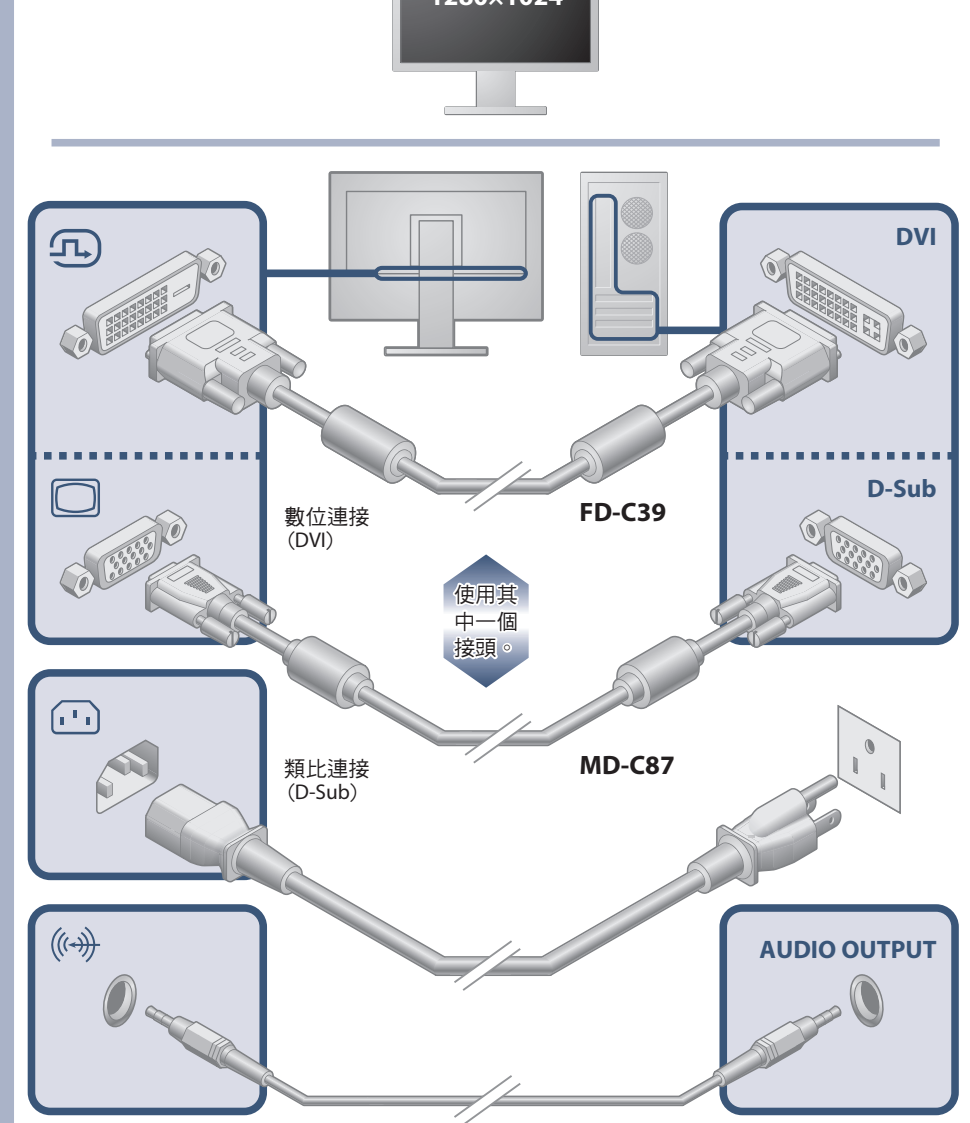

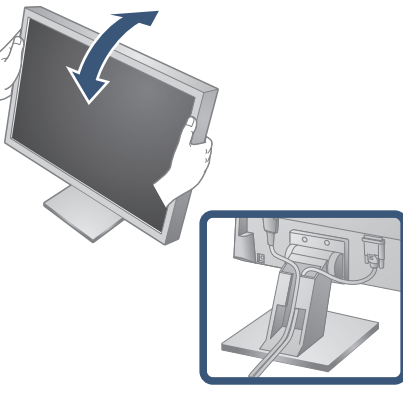

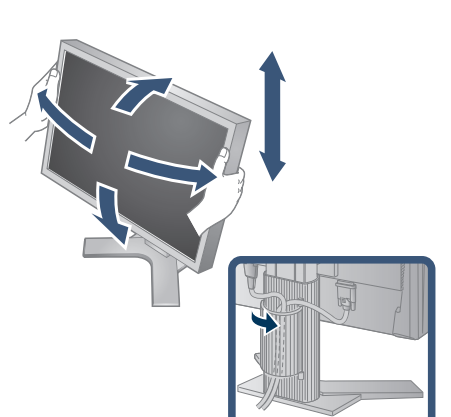

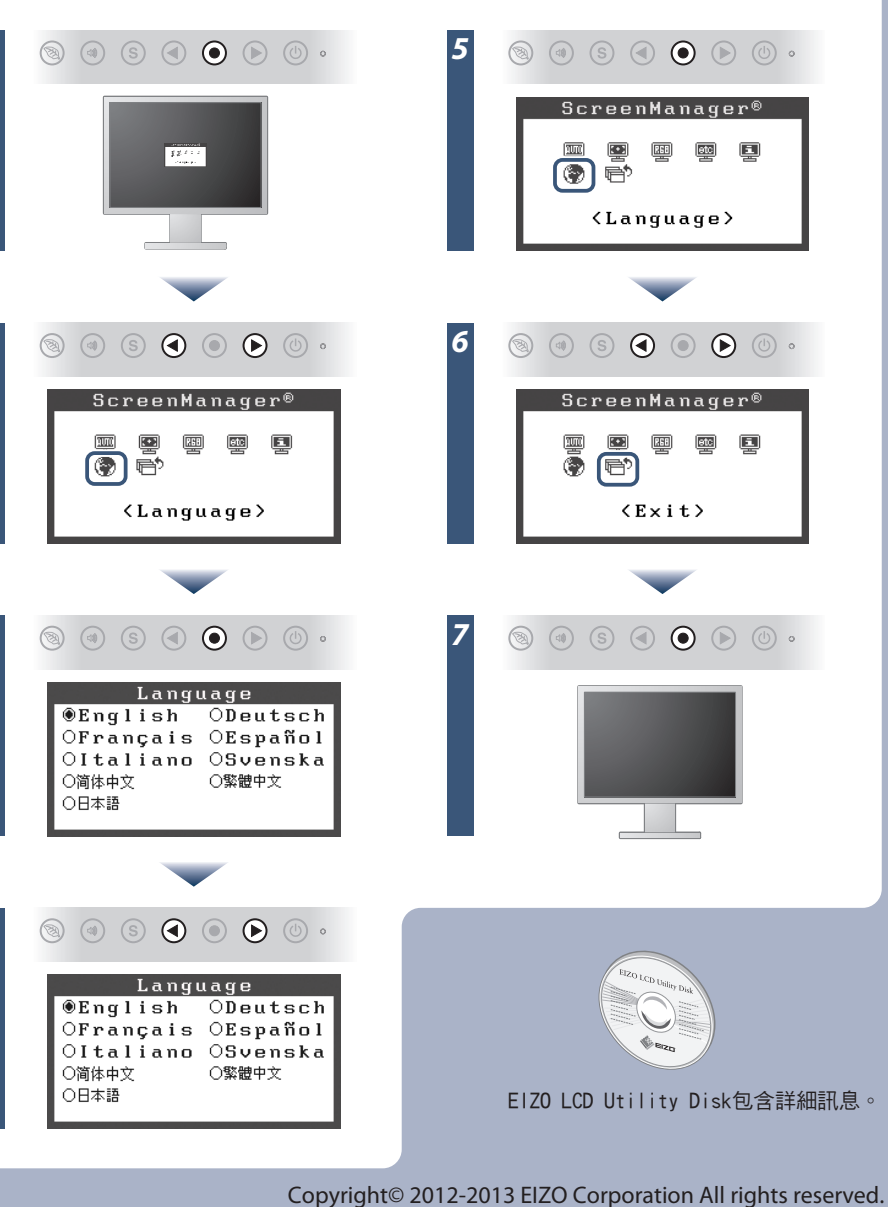

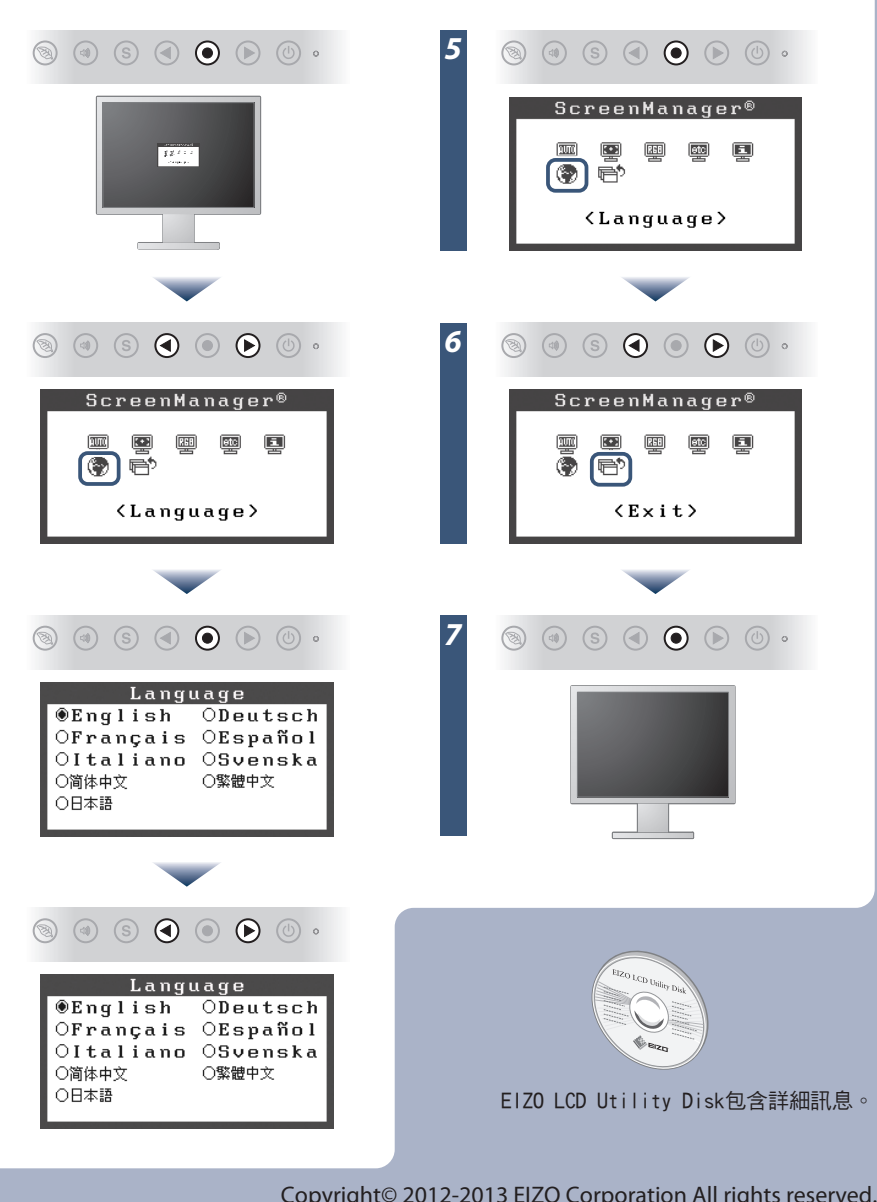

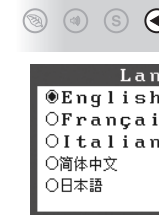

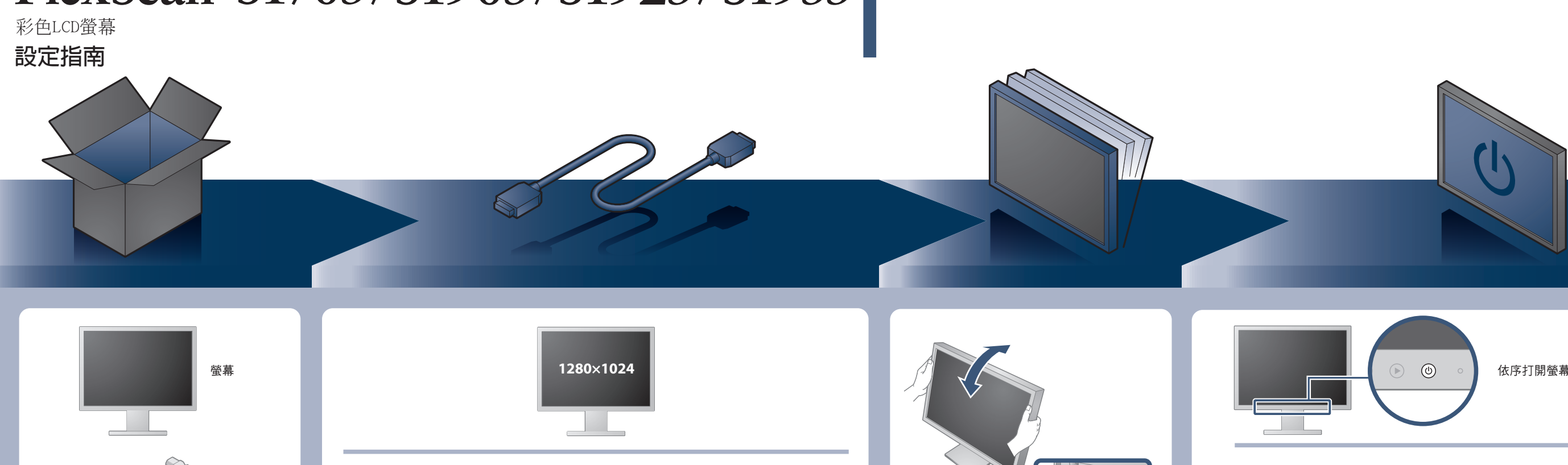

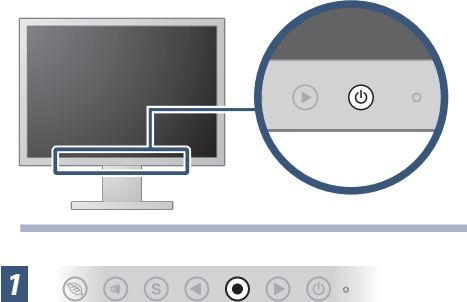

*2*

*3*

*4*

依序打開螢幕及個人電腦

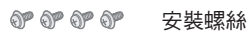

PRECAUTIONS (預防措施)

**RESPECTABLY** 

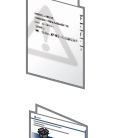

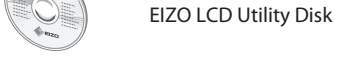

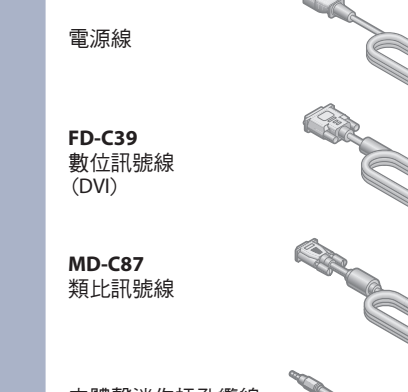

Setup Guide (設定指南)

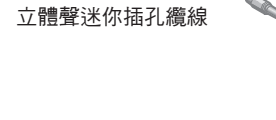

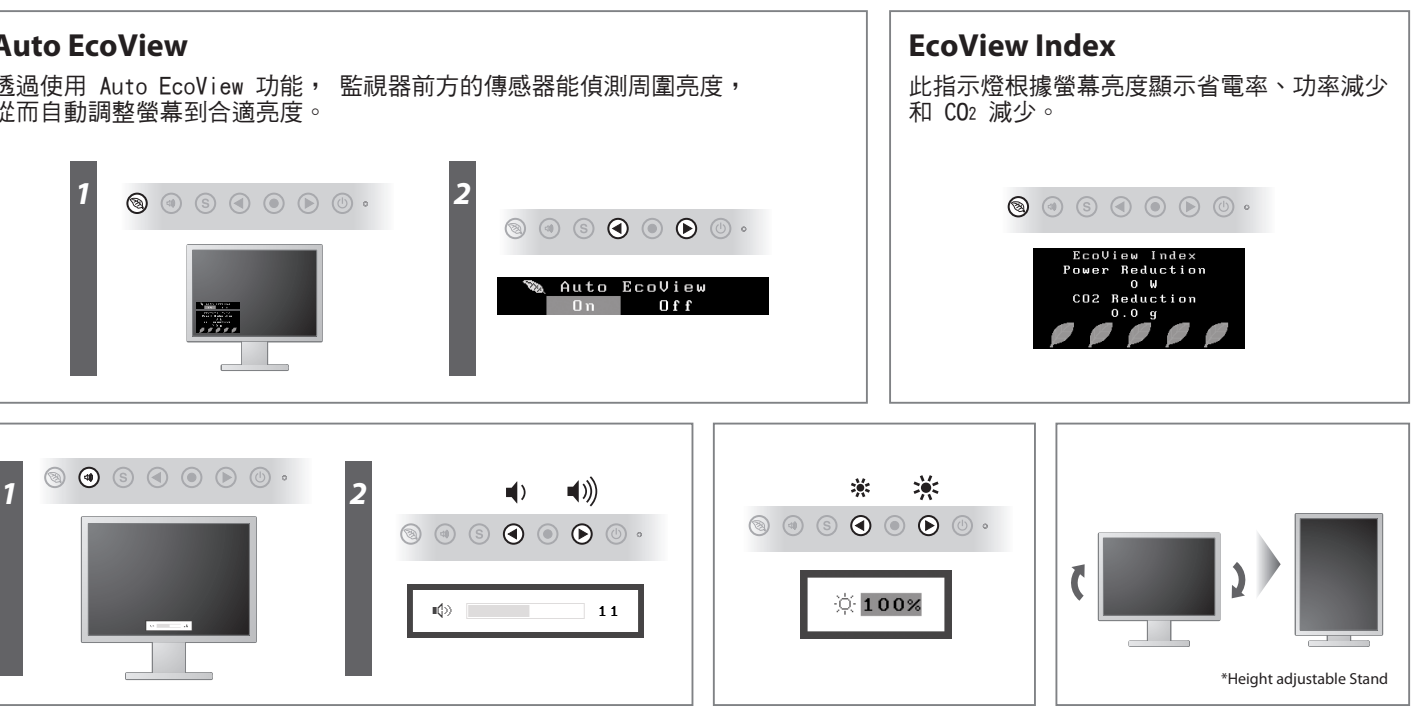

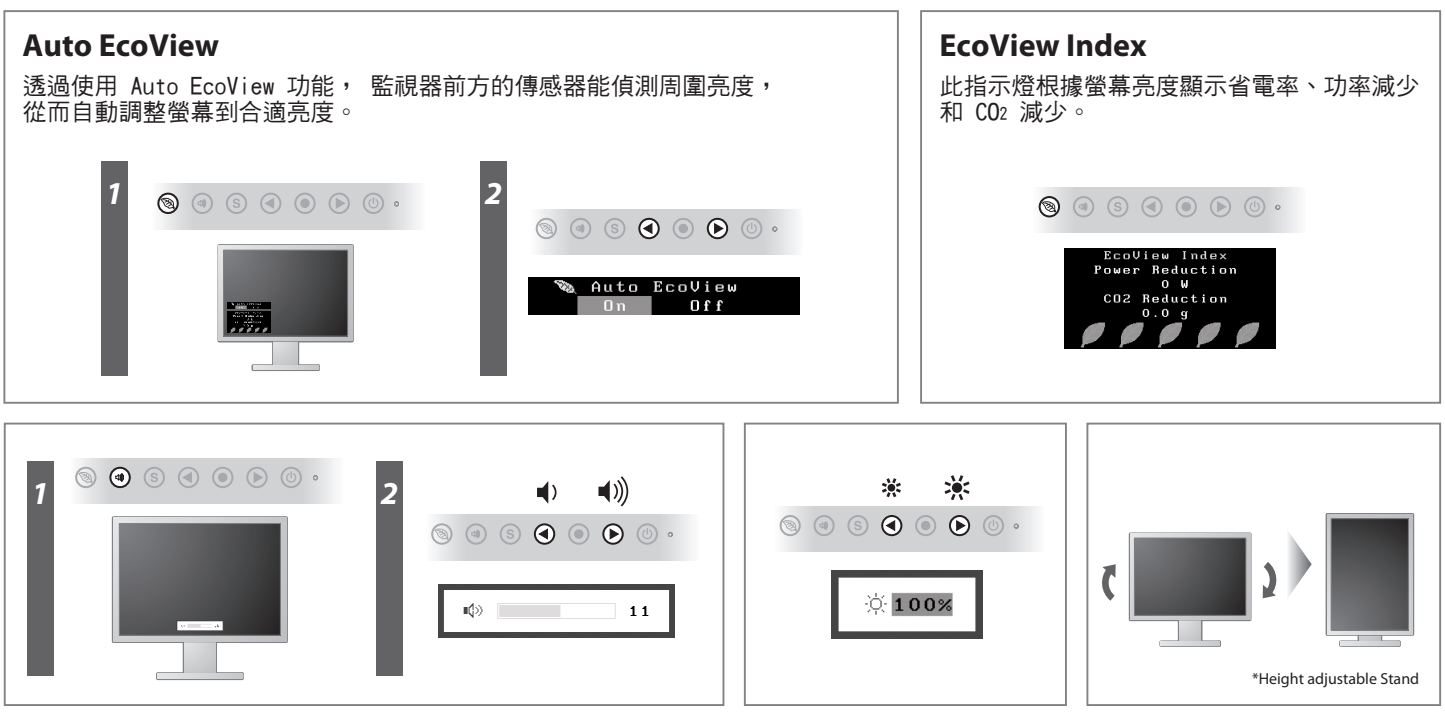

從而自動調整螢幕到合適亮度。

## **無畫面的問題**

若已使用建議的修正方法後仍然無畫面顯示,請聯絡當地EIZO代理商。

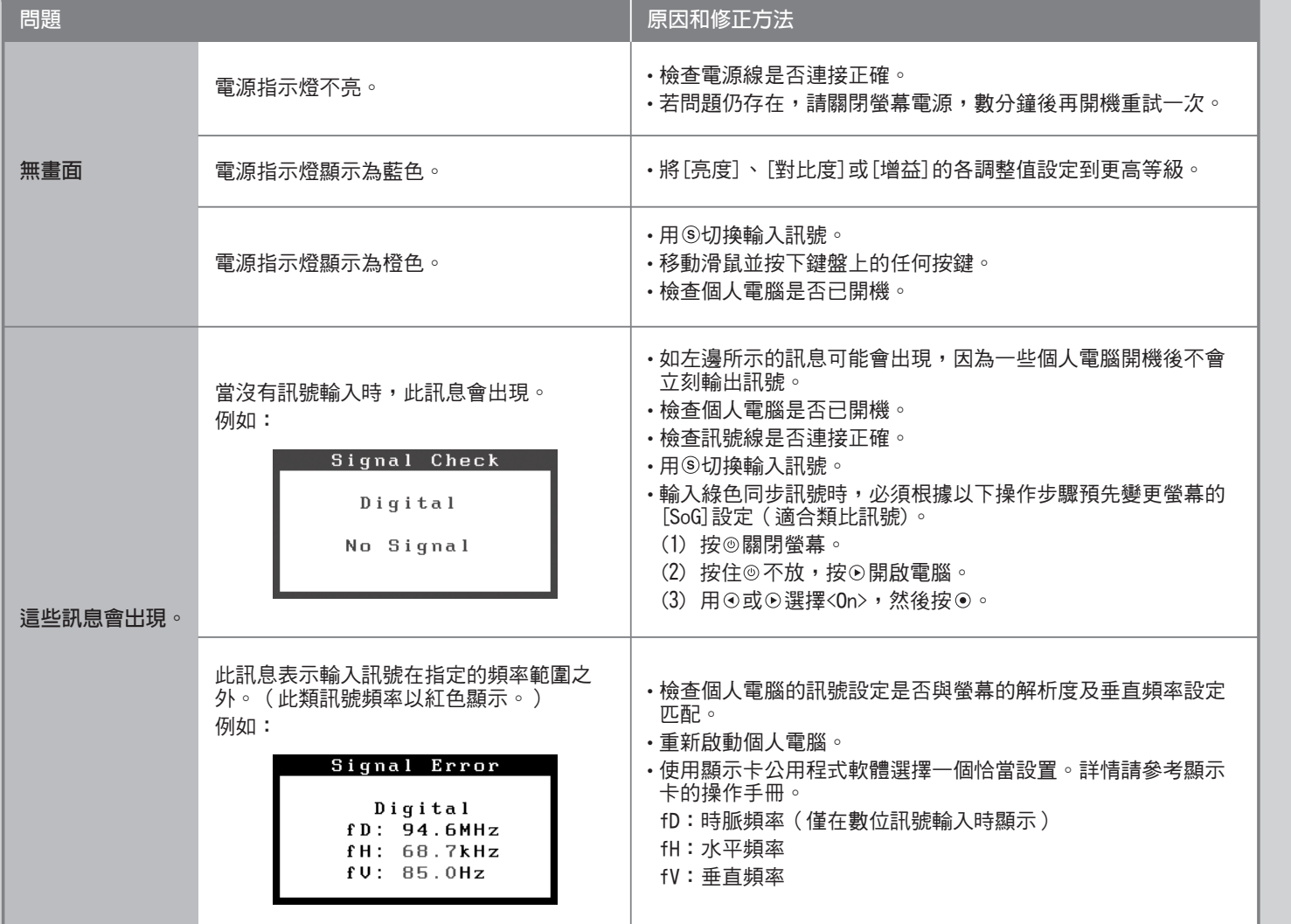